## epati

Antivirus Settings Product: Antikor v2 - Next Generation Firewall Guides

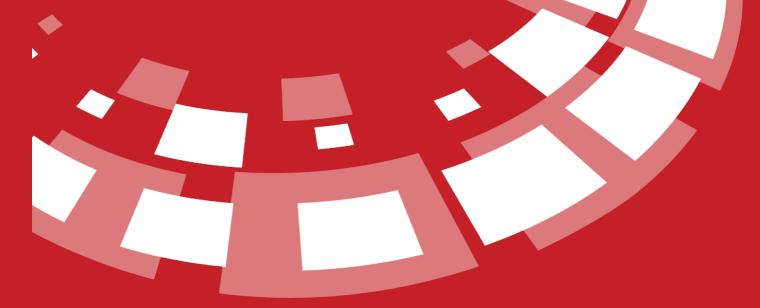

www.epati.com.tr

## **epati** Antivirus Settings

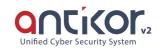

| Antivirus Settings       |                                                            |                   |                |                               |                          |                                 |
|--------------------------|------------------------------------------------------------|-------------------|----------------|-------------------------------|--------------------------|---------------------------------|
|                          | Policies                                                   |                   |                |                               |                          |                                 |
|                          | Antivirus Engine                                           | ● Local ◯ Remote  |                |                               |                          |                                 |
|                          | IP Adress                                                  | IPv4              |                |                               |                          |                                 |
|                          | Google Safe Browsing Database                              | 🔵 Use 🖲 Don't     |                |                               |                          |                                 |
|                          | Deny MS Office Macros                                      | 🔿 Yes 🖲 No        |                |                               |                          |                                 |
|                          | Maximum Stream Size (MB)                                   | 8                 |                |                               |                          |                                 |
|                          | Detect PUA                                                 | Select a Category |                |                               | ¥                        |                                 |
|                          | Algorithmic Scanning                                       | 🔿 Yes 🖲 No        |                |                               |                          |                                 |
|                          | Archive Scan                                               | Yes No            |                |                               |                          |                                 |
|                          | Accept Encrypted Archives as Viruses<br>Archive Scan Depth | Yes No            |                |                               |                          |                                 |
|                          |                                                            |                   |                |                               |                          |                                 |
|                          | Redirect Address                                           | ✓ Default         | It             | will be redirected to the def | ault address of Antikor. |                                 |
|                          |                                                            | BS                | iave           |                               |                          |                                 |
| Be Scanned               |                                                            |                   | Not Be Scanned |                               |                          |                                 |
|                          |                                                            | ₽ Reload + Add    |                |                               |                          | ② Reload + Add                  |
| XLS CSV PDF BShow/Hide - | Records Per Page OK T Fitt                                 | er 🖌 Reset Filter | XLS CS         | PDF Bow/Hide +                | Records Per Page         | OK <b>T</b> Filter Reset Filter |
| # Status 斗 Match Type    | ↓↑ Expression ↓↑ Transac                                   | tions             | # Sta          | tus 🌲 Match Type              | 1 Expression             | 1 Transactions                  |
|                          | « < > »                                                    | Go                | 1 Act          | Content Type                  | image/jpeg               |                                 |
|                          |                                                            |                   | 2 Act          | Ve Content Type               | image/png                |                                 |
|                          |                                                            |                   | 3 Act          | ve Content Type               | text/css                 |                                 |
|                          |                                                            |                   | 4 Act          | ve Content Type               | image/gif                |                                 |
|                          |                                                            |                   | 5 40           | Content Tune                  | imana/tiff               |                                 |

| Field                                   | Description                                                                                                    |
|-----------------------------------------|----------------------------------------------------------------------------------------------------|
| Antivirus Engine                        | <b>Local:</b> It is the process of screening on the established Antikor. <b>Remote:</b> The process of performing the scan on another server. |
| IP Address                              | The remote option must be selected.                                                                                                    |
| Google Safe Browsing Database           | The selection is made for using the Google Secure Scan Database.                                                                              |
| Deny MS Office Macros                   | If Microsoft Office macros are to be blocked, the "Yes" option must be selected.                                                              |
| Maximum Stream Size (MB)                | It is the area where the size of the archives to be scanned is determined.                                                                    |
| Detect PUA                              | There are modules for potentially unwanted applications.                                                                                      |
| Algorithmic Scanning                    | This is the area where algorithmic scan settings are specified.                                                                               |
| Archive Scan                            | Archives(rar, tar etc.) is the area where settings are specified for scanning.                                                                |
| Accept Encrypted Archives as<br>Viruses | It is the area where the policy to be applied on encrypted archives is stated.                                                                |
| Archive Scan Depth                      | Provides successive archive control.                                                                                                    |
| Redirect Address                        | Is the area where the routing address settings are made.                                                                                      |

## **Be Scanned**

|             |                   |               |                    | Reload +      |
|-------------|-------------------|---------------|--------------------|---------------|
| XLS CSV PDF | EShow/Hide - Reco | ords Per Page | OK <b>T</b> Filter | 🖌 Reset Filte |
| # Status    | 🗯 Match Type      | 1 Expression  | 1 Transactions     |               |
|             |                   | > >>          |                    | G             |

| Field      | Description                                                |
|------------|------------------------------------------------------------|
| Status     | Active or passive status is selected.                      |
| Match Type | Match type must be selected.                               |
| Expression | An expression must be entered according to the match type. |

## Not Be Scanned

| XLS | CSV PDF | ⊞ Show/Hide →         | Records | Per Page                    | OK <b>T</b> Filter <b>Reset</b> Filter |
|-----|---------|-----------------------|---------|-----------------------------|----------------------------------------|
| #   | Status  | 🗄 Match Type          | lt.     | Expression                  | 1 Transactions                         |
| 1   | Active  | Content Type          |         | image/jpeg                  |                                        |
| 2   | Active  | Content Type          |         | image/png                   |                                        |
| 3   | Active  | Content Type          |         | text/css                    |                                        |
| 4   | Active  | Content Type          |         | image/gif                   |                                        |
| 5   | Active  | Content Type          |         | image/tiff                  |                                        |
| б   | Active  | Content Type          |         | text/html                   |                                        |
| 7   | Active  | Content Type          |         | application/x-font-opentype |                                        |
| 8   | Active  | Content Type          |         | application/x-font-truetype |                                        |
| 9   | Active  | Domain Name           |         | code.jquery.com             |                                        |
| 10  | Active  | Domain Name           |         | cdnjs.cloudflare.com        |                                        |
| 11  | Active  | Domain Name           |         | stackpath.bootstrapcdn.com  |                                        |
| 12  | Active  | Domain Name           |         | google-analytics.com        |                                        |
| 13  | Active  | Domain Name           |         | apis.google.com             |                                        |
|     |         | <ul> <li>«</li> </ul> | < 1     | > »                         | Go                                     |

| Field      | Description                                                |
|------------|------------------------------------------------------------|
| Status     | Active or passive status is selected.                      |
| Match Type | Match type must be selected.                               |
| Expression | An expression must be entered according to the match type. |

ePati Cyber Security Technologies Inc. Mersin Universitesi Ciftlikkoy Kampusu Teknopark Idari Binasi Kat: 4 No: 411 Zip Code: 33343 Yenisehir / MERSIN / TURKIYE 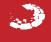